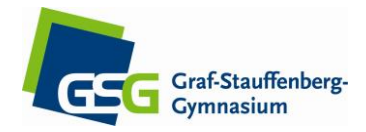

Der Link zu Webuntis:

<https://cissa.webuntis.com/WebUntis/?school=gsg%20osnabrueck#main>

Die Seite ist auch über www.gsg-os.de verlinkt.

Die Benutzernamen und das Initialpasswort wurden über die Klassenlehrer in Jhg. 5 mitgeteilt. **Wichtig: Es gibt einen eigenen Account, die Anmeldedaten sind nicht die gleichen wie bei IServ!**

Nach der ersten Anmeldung bitte das Passwort verändern und **unbedingt** eine **gültige** Mailadresse eintragen (z. B. die IServ-Adresse) und den Haken für die Weiterleitung setzen. Dafür oben rechts in der Leiste auf "Profil" klicken (beim gelben Zahnrad). Nur so kann selbstständig ein neues Passwort angefordert werden.

Alternativ gibt es auch eine App, die kostenlos in allen app-stores geladen werden kann (untismobile). Die Ersteinstellung, wie oben beschrieben, geht aber nur über die Desktop-Version und sollte **unbedingt zuerst** vorgenommen werden.

# **Kurzanleitung webuntis (Desktop Version)**

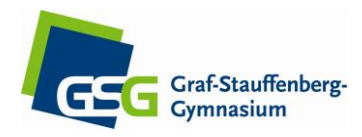

#### **Basisinformation:**

**1. Einloggen**

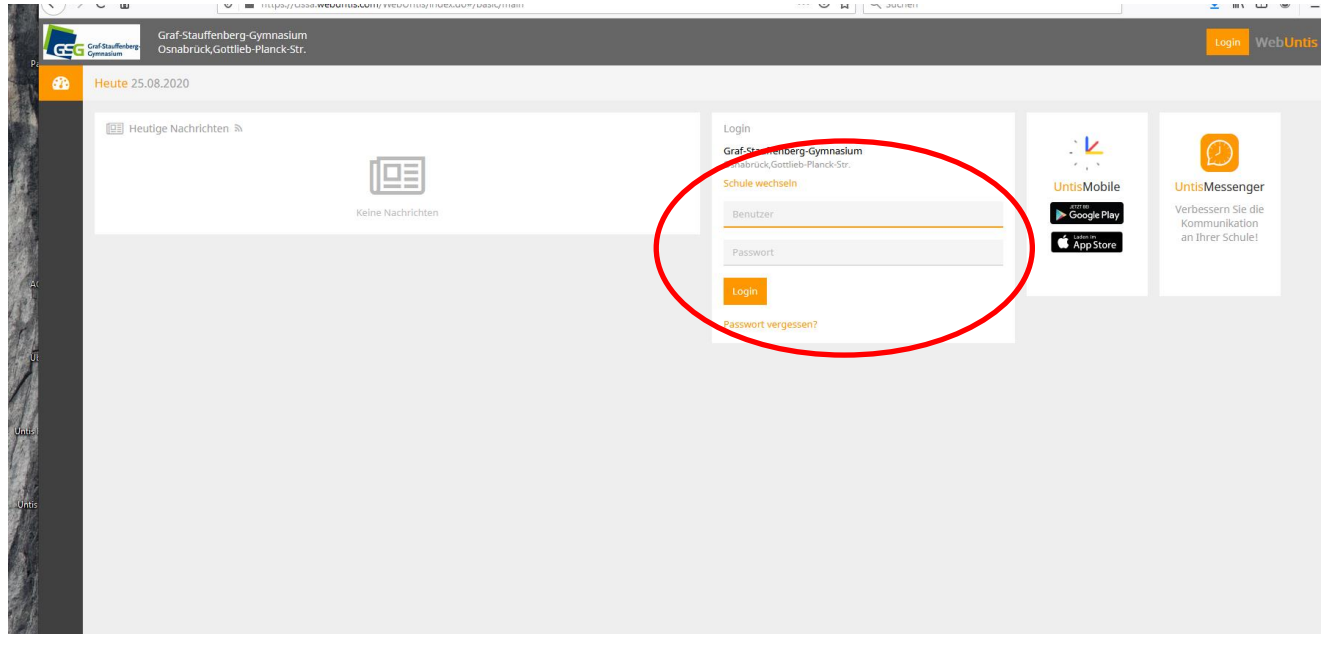

## **2. Profil bearbeiten, Wichtig: Mailadresse anpassen, beide Haken setzen!**

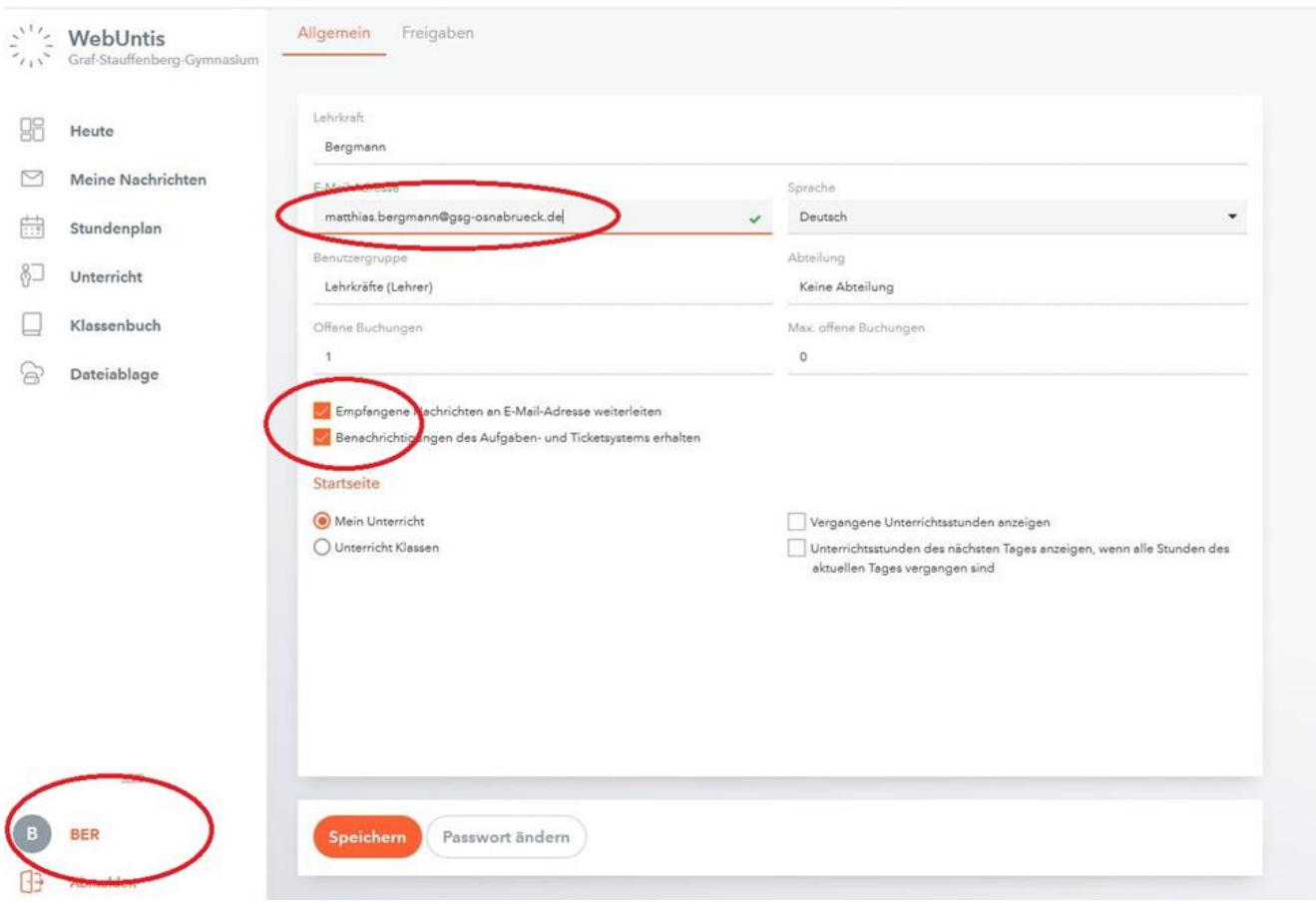

# **Kurzanleitung webuntis (Desktop Version)**

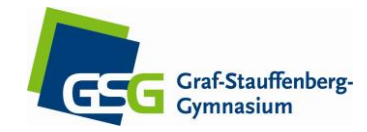

## **QR Code zur Direktinstallation der App anzeigen**

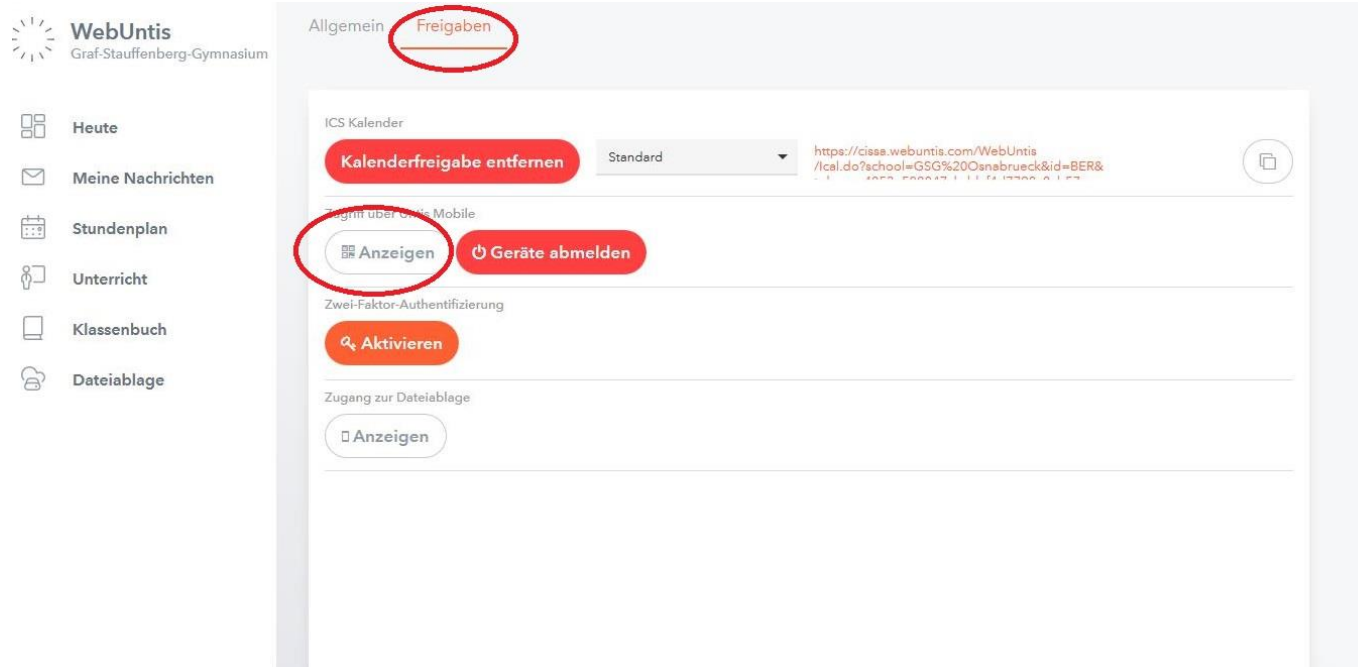